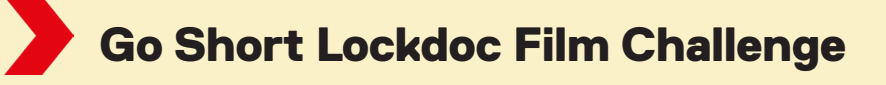

### **Leuk dat je mee gaat doen aan deze challenge! Wij zijn superbenieuwd wat voor avonturen jullie allemaal beleefd hebben tijdens de Lockdown!**

Maak een kort filmpje, maximaal 1 minuut, waarin je laat zien hoe jouw Lockdown was. Stuur dit filmpje voor 18 april naar ons!

Denk aan alle tips die je hebt gekregen bijvoorbeeld:

- Film dus horizontaal
- Maak ook close-ups van dingen waar je het over hebt
- Film niet tegen het licht in
- En probeer in de montage een leuk muziekje of geluidjes toe te voegen

Laat zien waar je het over hebt, als breien jouw nieuwe hobby is, vertel daar niet alleen over maar laat zien waar je dat doet en hoe jouw breiwerkjes eruit zien.

Beantwoord bijvoorbeeld een van deze vragen en laat het vooral ook zien:

- Heb je nieuwe hobby's gekregen?
- Heb je meer met je broertjes of zusjes gespeeld?
- Heb je school heel erg gemist en vind je het fijn dat je nu weer mag gaan?
- Wat was fijn aan het thuiszitten?
- Waar kijk je naar uit om weer te doen?

Als je met een iPhone filmt kun je monteren (de beelden knippen en plakken) met iMovie. Als je met een Android filmt kun je de app "Quik" gebruiken.

Als het is gelukt, zet je filmpje dan via een verborgen link op youtube en mail hem naar educatie@goshort.nl Wij zouden het heel leuk vinden om de leukste stukjes uit de filmpjes online te zetten, als je dit niet ok vindt, zet het dan even in het mailtie erbii!

Als je vragen hebt kun je altijd naar ons mailen of via facebook of instagram je vraag stellen.

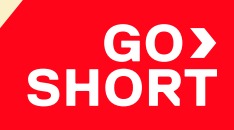

# Hoe maak je een verborgen link op YouTube?

### **Op een computer:**

- Ga naar youtube.com
- Klik bovenin op de camera met het plusje erin en dan op "video uploaden"
- Sleep jouw filmbestand naar het scherm
- Vul de titel in en klik aan dat de video geschikt is voor kinderen
- Klik bij "video-elementen" op volgende rechtsonderin
- Klik bij zichtbaarheid op verborgen
- (Iedereen die de link heeft, kan je video bekijken)
- Klik op opslaan rechtsonderin
- Kopieer de link en mail naar: educatie@goshort.nl

## **Via je telefoon:**

- Ga naar de youtube app
- Klik onderin op het plusje
- Kies voor een video uploaden
- Geef de app toegang tot je foto's
- Kies het juiste filmpje
- Klik op volgende rechtsbovenin
- Je filmpje staat automatisch op openbaar,
- klik in het scherm waar je ook een titel kunt toevoegen op "Openbaar" daar kun je "verborgen" aanklikken om te zorgen
- dat je filmpje verborgen is.
- Klik op volgende,
- Geef aan dat de video voor kinderen is
- Klik op uploaden
- Kopieer de link en mail naar: educatie@goshort.nl